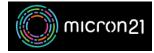

Knowledgebase > Domain Panel > Updating your Domain Panel account contact information

## Updating your Domain Panel account contact information

Vincent (Vinnie) Curle - 2023-02-27 - Domain Panel

## **Overview:**

Keeping your Domain Panel contact information up-to-date is crucial for receiving communications from Micron21 about your domain names and any changes to the platform.

## Method:

- 1. Log into your Domain Panel account here: <u>https://domains.micron21.com</u>
- 2. Go to the "Account" Panel.
- In the "Profile Information" section, you can update your contact details, such as email, phone, and physical address.
  Note: You will be unable to change your Full Name, Company Name and Company Number. If you

**Note**: You will be unable to change your Full Name, Company Name and Company Number. If you require these to be changed, please contact the <u>Micron21 Support team.</u>

4. Click the "Save Profile" button to save your changes.